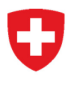

Eidgenössisches Departement für Wirtschaft, Bildung und Forschung WBF **Staatssekretariat für Bildung, Forschung und Innovation SBFI** Maturitätsprüfungen

**Schweizerische Maturitätsprüfung und Ergänzungsprüfung Passerelle 'Berufsmaturität/Fachmaturität – universitäre Hochschulen'**

# **Benutzerkonto für Prüfungsanmeldung ab Sommer 2022**

## **1. Anmeldungen von Personen, die** *erstmals* **zu einer ersten Teilprüfung oder Gesamtprüfung antreten**

Wer sich erstmals zu einer Prüfung der Schweizerischen Maturitätskommission (SMK) anmeldet, muss zunächst ein **Benutzerkonto erstellen**. Klicken Sie zu diesem Zweck auf der Einstiegsseite des Anmeldeportals auf **«Registrieren»** (siehe Pfeil).

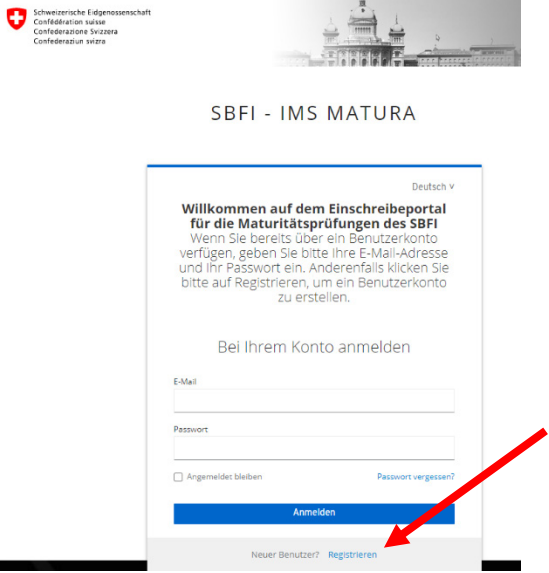

Danach öffnet sich ein Fenster, in dem Sie Ihre(n) **Vornamen**, Ihre(n) **Namen** sowie Ihre **E-Mail-Adresse** eingeben und ein persönliches **Passwort** erstellen.

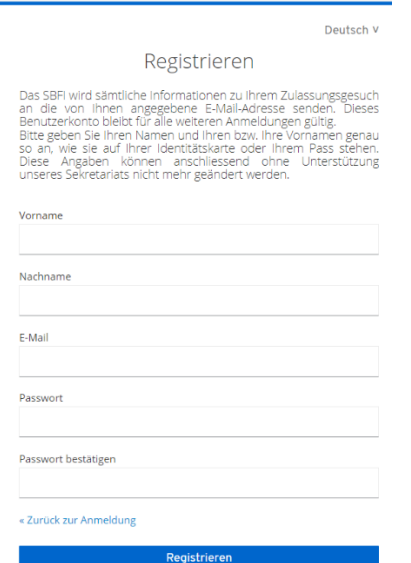

### **Bitte beachten** Sie:

- Sie werden sämtliche elektronische Korrespondenz seitens des SBFI an die angegebene E-Mail-Adresse erhalten.
- Ihr **Benutzerkonto bleibt nach Ende der Prüfungssession bestehen** und muss für eine allfällige nächste Anmeldung wieder benutzt werden.
- Bitte geben Sie Ihre(n) **Namen und Vornamen** so an, wie sie **auf Ihrer Identitätskarte oder Ihrem Reisepass** aufgeführt sind.

Klicken Sie auf **«Registrieren»**, und folgen Sie den Anweisungen, um Ihr Benutzerkonto zu aktivieren: Sie erhalten innerhalb von fünf Minuten ein **E-Mail mit einem Bestätigungslink**, auf den Sie klicken müssen.

**SBFI - IMS MATURA** 

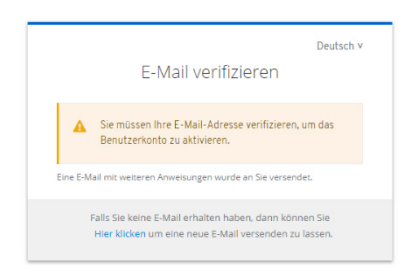

Sobald Sie Ihr Benutzerkonto aktiviert haben, können Sie sich damit einloggen und zur gewünschten Prüfung anmelden.

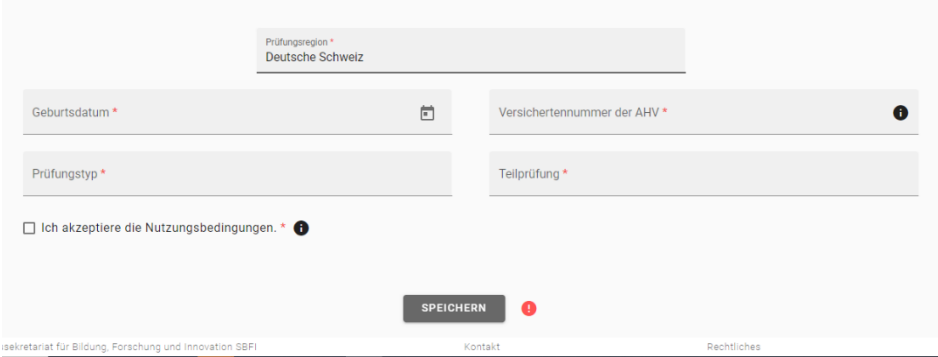

**Neu müssen sich alle Kandidierenden mit ihrer AHV-Nummer anmelden.** Diese finden Sie auf Ihrem AHV-IV-Versicherungsausweis oder auf der Schweizerischen Krankenversicherungskarte KVG.

Für Personen, die noch keine 13-stellige AHV-Nummer haben, muss eine solche erstellt werden. Bitte nehmen Sie in diesem Fall Kontakt mit dem zuständigen Prüfungssekretariat auf.

Klicken Sie auf «Speichern», um mit der Anmeldung fortzufahren.

## **2. Anmeldungen von Personen, die** *bereits im System erfasst* **sind (z. B. nach einer ersten Teilprüfung, einem Rückzug oder einem ersten Prüfungsversuch)**

Auch in diesem Fall ist zunächst ein **Benutzerkonto zu erstellen**. Klicken Sie zu diesem Zweck auf der Einstiegsseite des Anmeldeportals auf **«Registrieren»** (siehe Pfeil).

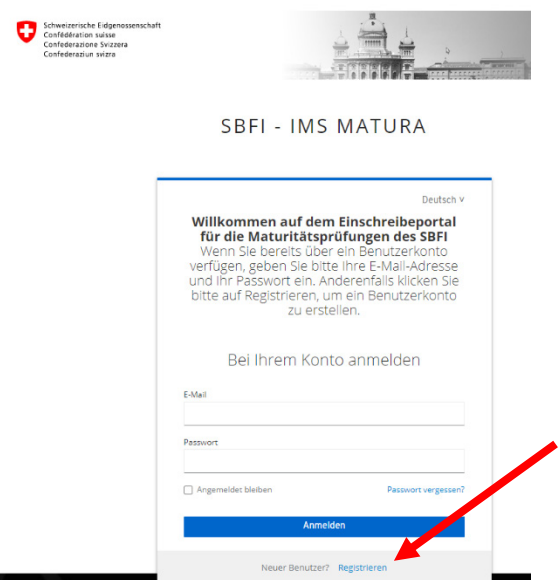

Danach öffnet sich ein Fenster, in dem Sie Ihre(n) **Vornamen**, Ihre(n) **Namen** sowie Ihre **E-Mail-Adresse** eingeben und ein persönliches **Passwort** erstellen.

Bitte beachten Sie: Wenn Sie sich bereits einmal zu einer Prüfung angemeldet haben, **müssen E-Mail-Adresse, Name(n) und Vorname(n) exakt mit den bereits vorhandenen Daten übereinstimmen**. Wenn Sie sich nicht mehr an die bei Ihrer letzten Anmeldung verwendeten Angaben erinnern, hilft Ihnen das zuständige Prüfungssekretariat gerne weiter.

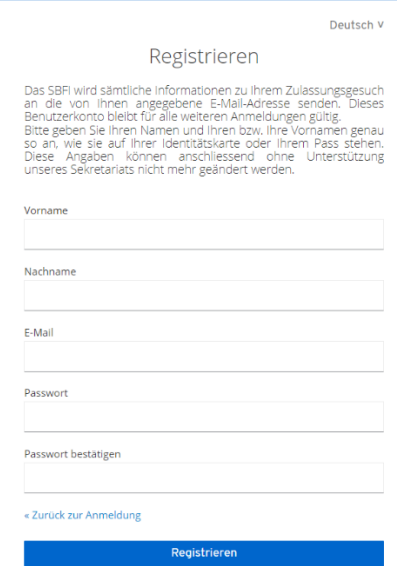

Bitte beachten Sie: Ihr Benutzerkonto **bleibt nach Ende der Prüfungssession bestehen** und muss für eine allfällige nächste Anmeldung wieder benutzt werden.

Klicken Sie auf **«Registrieren»**, und folgen Sie den Anweisungen, um Ihr Benutzerkonto zu aktivieren: Sie erhalten innerhalb von fünf Minuten ein **E-Mail mit einem Bestätigungslink**, auf den Sie klicken müssen.

#### **SBFI - IMS MATURA**

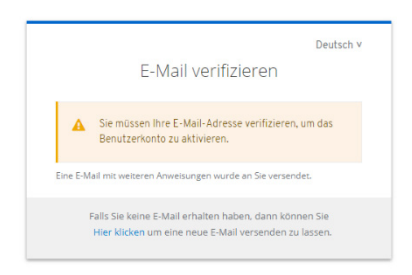

Sobald Sie Ihr Benutzerkonto aktiviert haben, können Sie sich damit einloggen und zur gewünschten Prüfung anmelden.

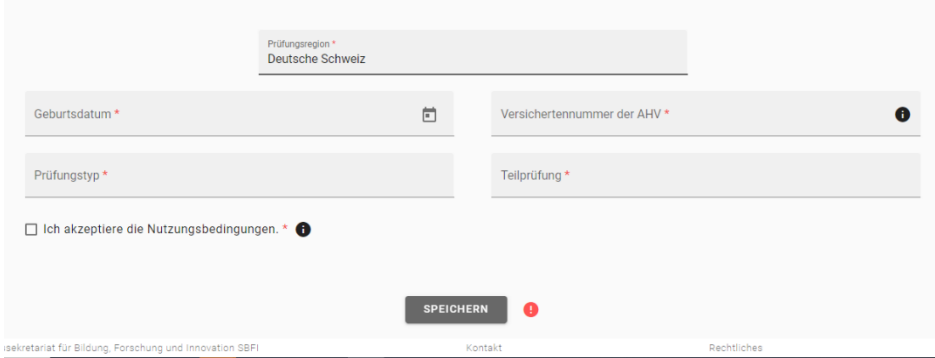

Falls die von Ihnen eingegebenen Daten nicht vollständig mit den im System bereits vorhandenen übereinstimmen, erhalten Sie eine **Benachrichtigung** mit der Aufforderung, das zuständige Prüfungssekretariat zu kontaktieren:

*Ihr(e) Name(n) und Vorname(n) erscheinen bereits in unserem System, jedoch entsprechen die eingegebenen Daten nicht genau den schon vorhandenen. Bitte kontaktieren Sie unser Sekretariat, um Ihre Daten zu überprüfen (matur@sbfi.admin.ch).*

In diesem Fall müssen die folgenden **Daten überprüft** werden:

- $\triangleright$  Vorname(n)
- $\triangleright$  Name(n)
- Geburtsdatum
- E-Mail-Adresse
- > AHV-Nummer

SBFI – 6. April 2022